### **BAB IV**

#### **DESKRIPSI PEKERJAAN**

#### **4.1 Prosedur Kerja Praktik**

Cara pengumpulan data-data untuk menyelesaikan kerja praktik ini baik di dalam memperoleh data, menyelesaikan dan memecahkan permasalahan yang diperlukan dalam menganalisa, merancang dan mengembangkan program adalah :

1. Observasi

Yaitu dengan melakukan pengamatan secara langsung terhadap kegiatan yang berlangsung di ruang kelas dan ruang tata usaha. Melakukan pengumpulan data-data yang berhubungan dengan kegiatan presensi yang akan digunakan dalam pengembangan program.

**Wawancara** 

Yaitu dengan mengadakan tanya-jawab dan konsultasi kepada staf tata usaha untuk memperoleh informasi mengenai system yang berlaku ataupun informasi lain yang dapat membantu pengembangan program.

3. Studi Literatur

Yaitu dengan mempelajari buku-buku yang tterkait dan melakukan pembelajaran secara online melalui internet tentang hal-hal yang berhubungan dengan pemecahan masalah.

4. Desain dan Struktur Data

Yaitu dengan melakukan perancangan system dan desain arsitektur data yang sesuai untuk pemecahan masalah tentang presensi. Meliputi *system flow*, DFD, ERD, desain input dan output.

5. Pembuatan Program

Yaitu dengan melakukan pembuatan aplikasi presensi siswa menggunakan SMS gateway. Dalam pembuatan program bebrbasis web menggunakan bahasa pemrograman PHP dan database MySQL.

6. Validasi Sistem

Merupakan tahap pengujian dari sistem, yang akan dilakukan dengan mengadakan demo program kepada kepala tata usaha.

#### **4.2 Perancangan Sistem**

#### **4.2.1 System Flow**

System Flow perancangan adalah gambaran tentang sistem yang akan dibangun. System Flow yang dibangyn ini tentang kegiatan-kegiatan *scanning* jam masuk yang perlu dilakukan untuk wali siswa dengan memanfaatkan fasilitas SMS.

Siswa melakukan *scanning* kartu pelajar yang terdapat *barcode* Nomer Induk Siswa (NIS), setelah itu sistem akan mengecek NIS tersebut. Secara otomatis sistem akan mengirimkan SMS ke nomor handphone wali siswa. System Flow Scanning Jam Masuk dapat dilihat pada gambar 4.1.

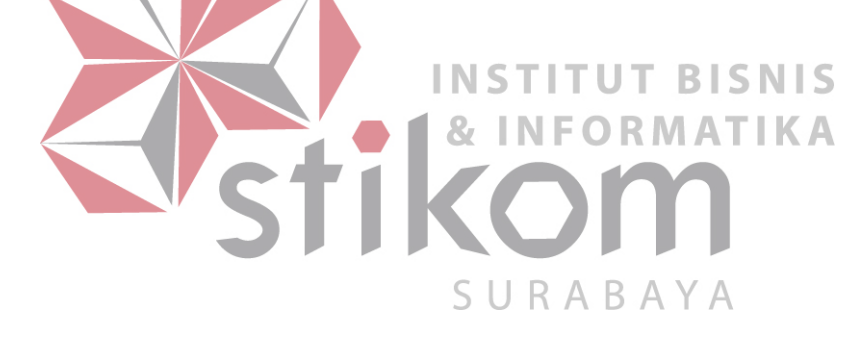

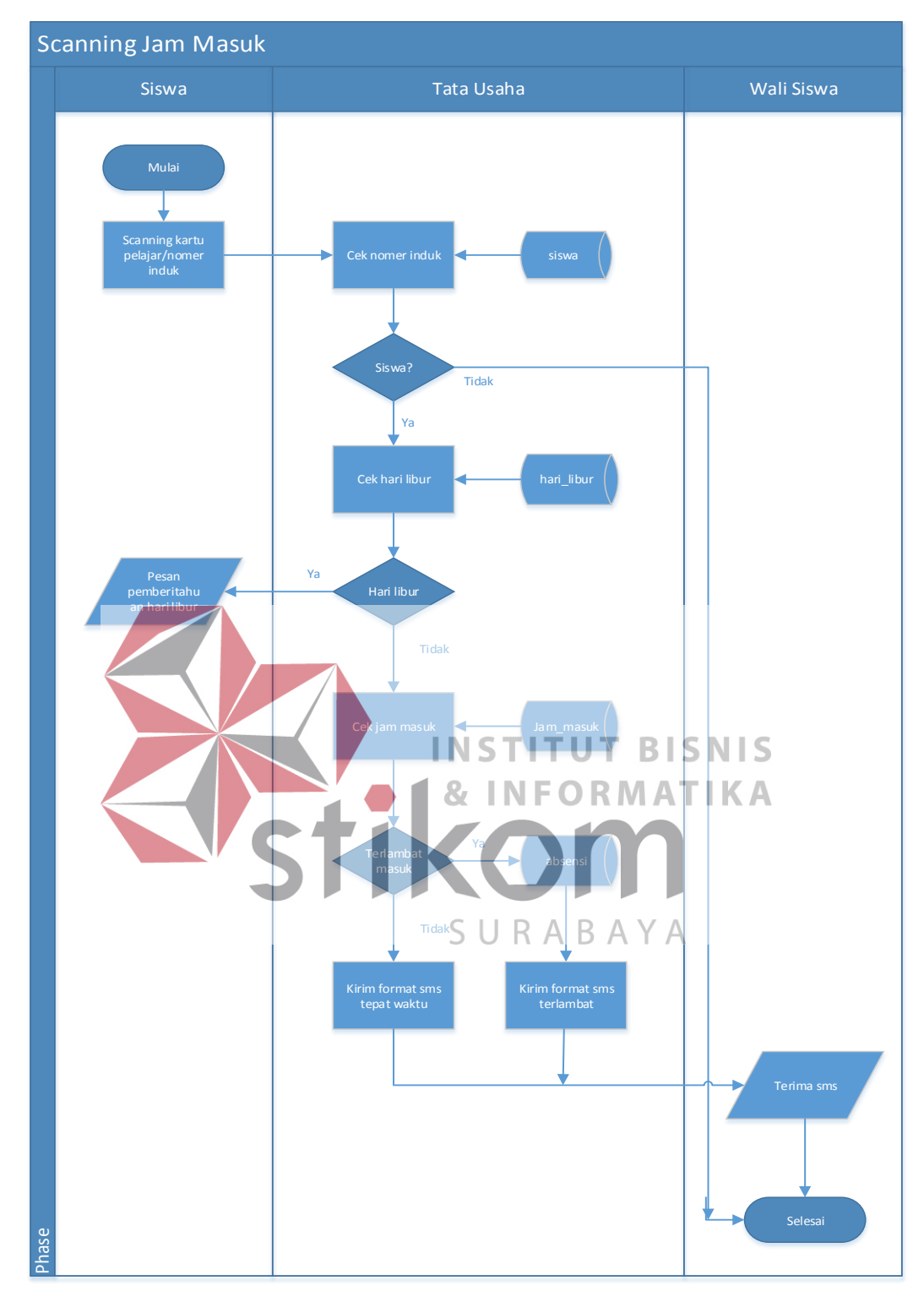

Gambar 4.1 System Flow Scanning Jam Masuk

#### **4.2.2 Data Flow Diagram**

Pada gabar 4.2 menunjukkan diagram konteks dari sistem ini, yang terdiri dari tiga *entity*, yaitu siswa, wali siswa dan tata usaha.

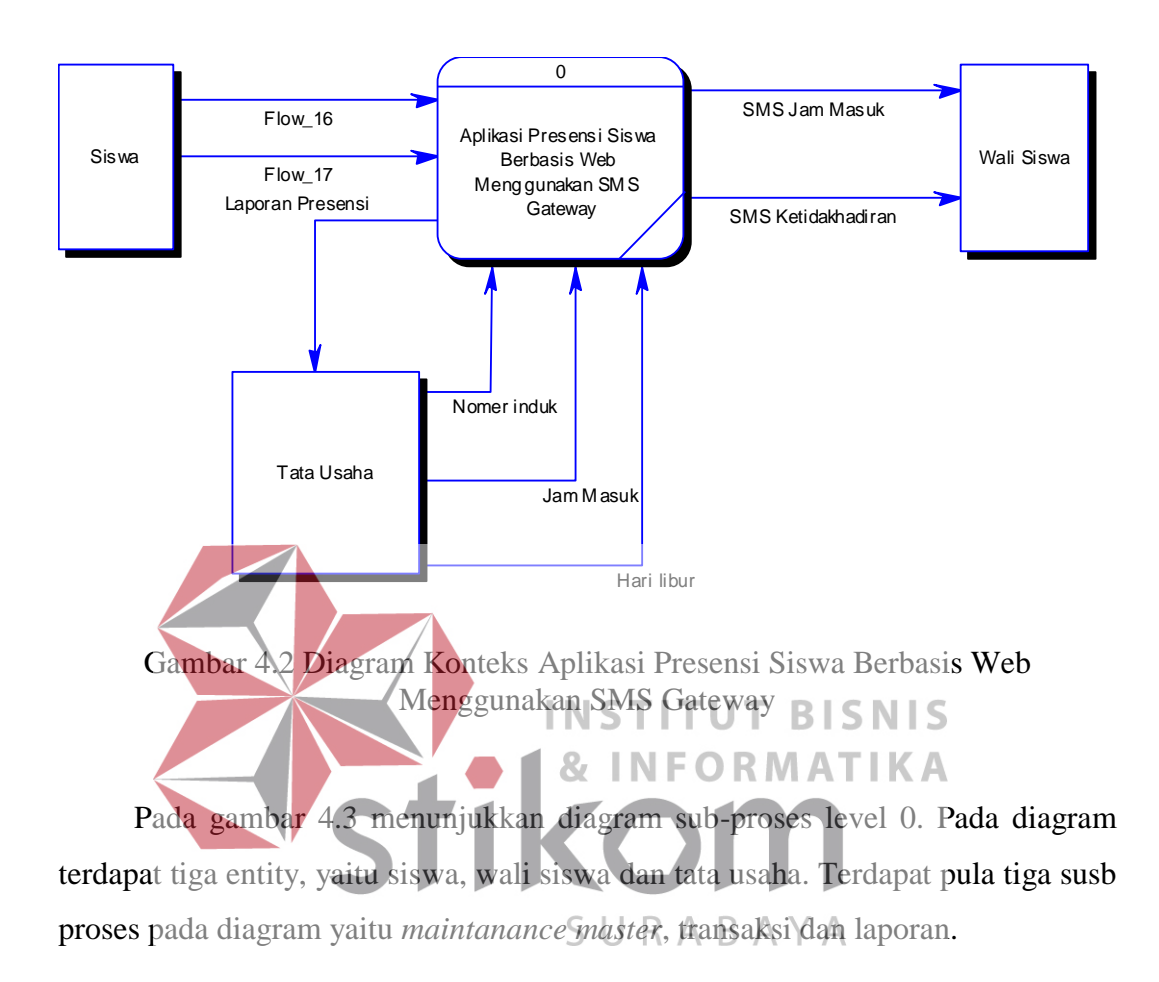

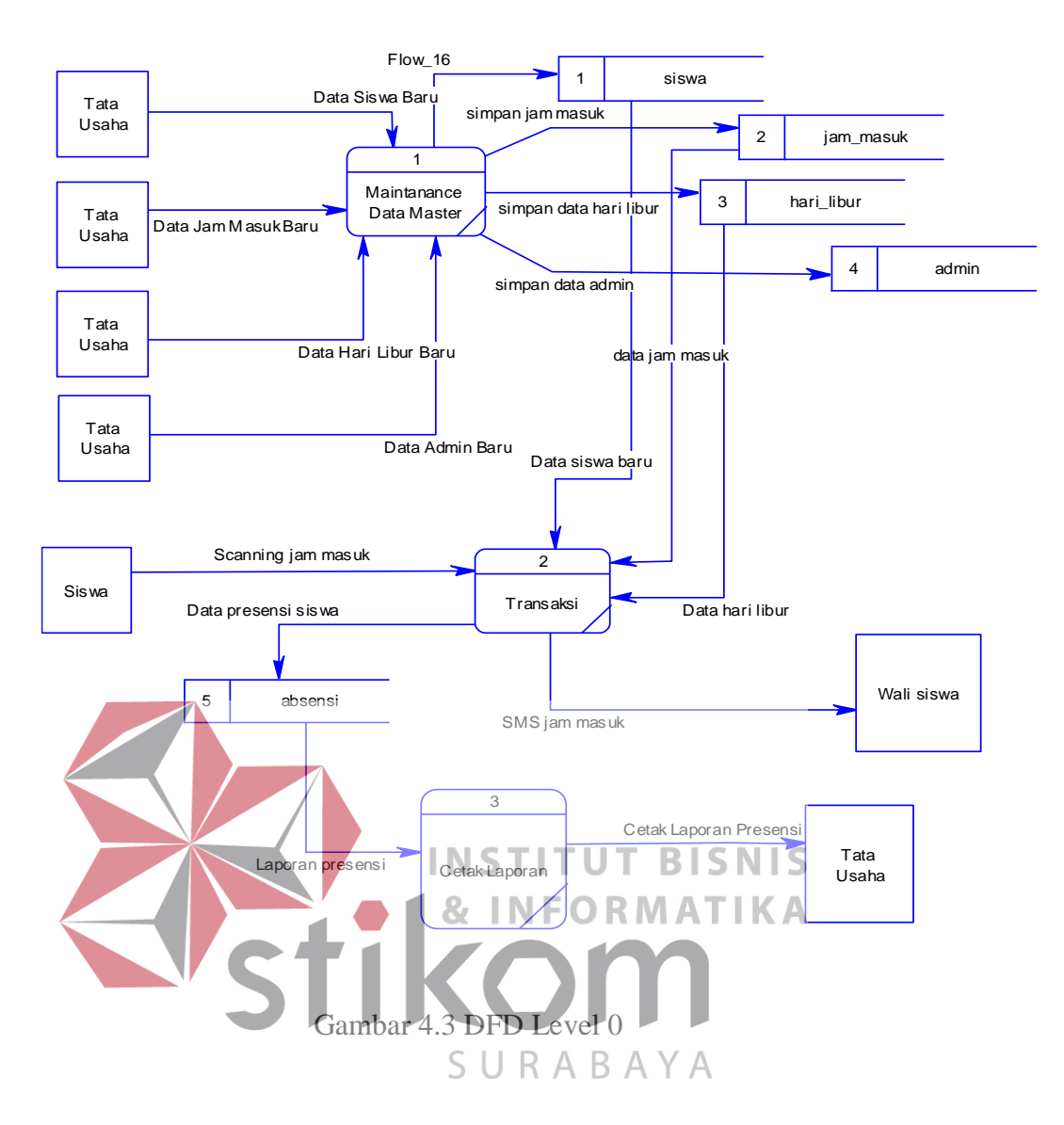

Pada gambar 4.3 menunjukkan diagram sub-proses level 1. Pada diagramdigram berikut merupakan perincian dari sub proses *maintanance master*, transaksi dan laporan. Terdapat tiga entity, yaitu siswa, wali siswa dan tata usaha.

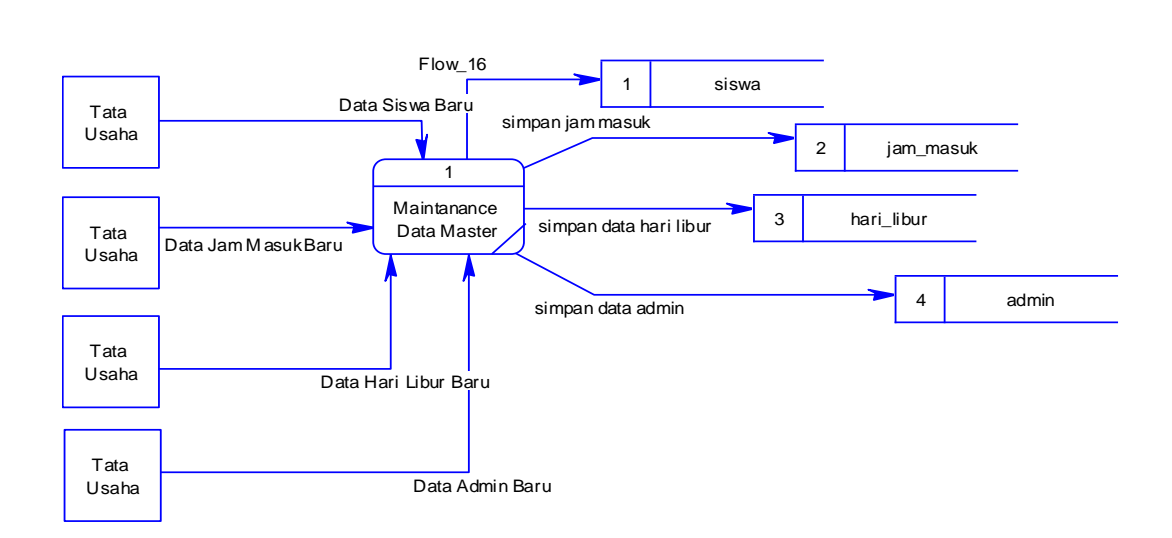

Gambar 4.4 DFD Level 1 sub-proses *maintanance master.*

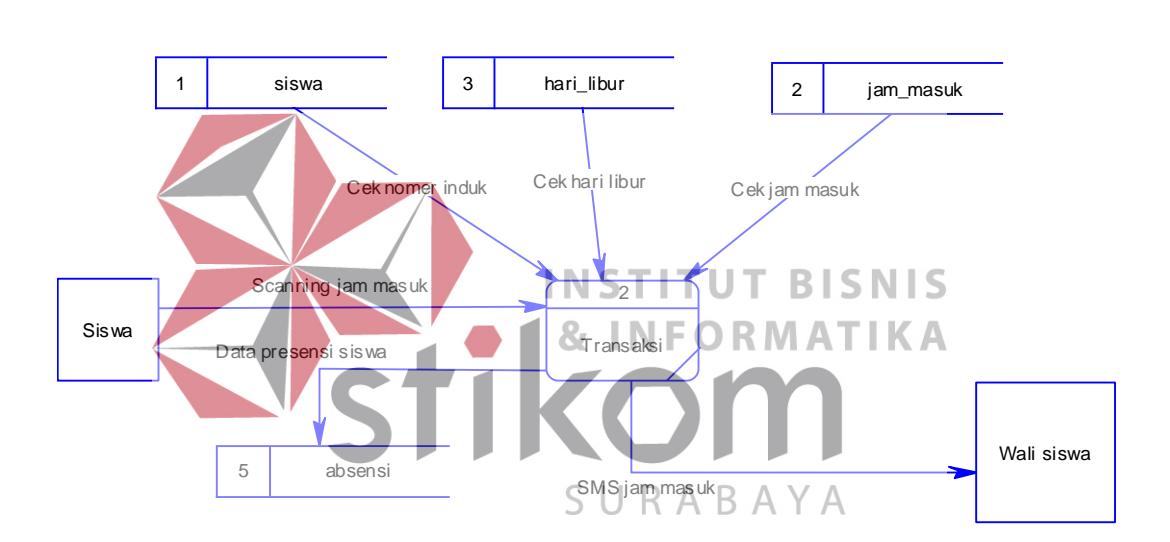

Gambar 4.5 DFD level 1 sub-proses transaksi

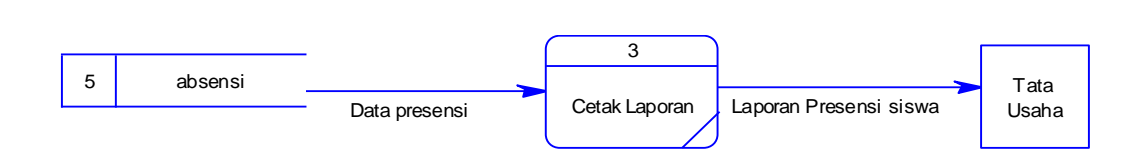

Gambar 4.6 DFD level 1 sub-proses laporan

### **4.2.3 HIPO**

HIPO berguna sebagai alat desain teknik dokumentasi dalam siklus pengembangan yang berbasis pada fungsi. Tujuannya agar HIPO tersebuat dapat memberikan informasi tentang fungsi-fungsi yang ada di dalam sistem tersebut.

Berikut ini adalah hierarchy chart dari sistem Aplikasi Presensi Siswa Berbasis Web Menggunakan SMS Gateway, seperti tampakk pada gambar 4.4.

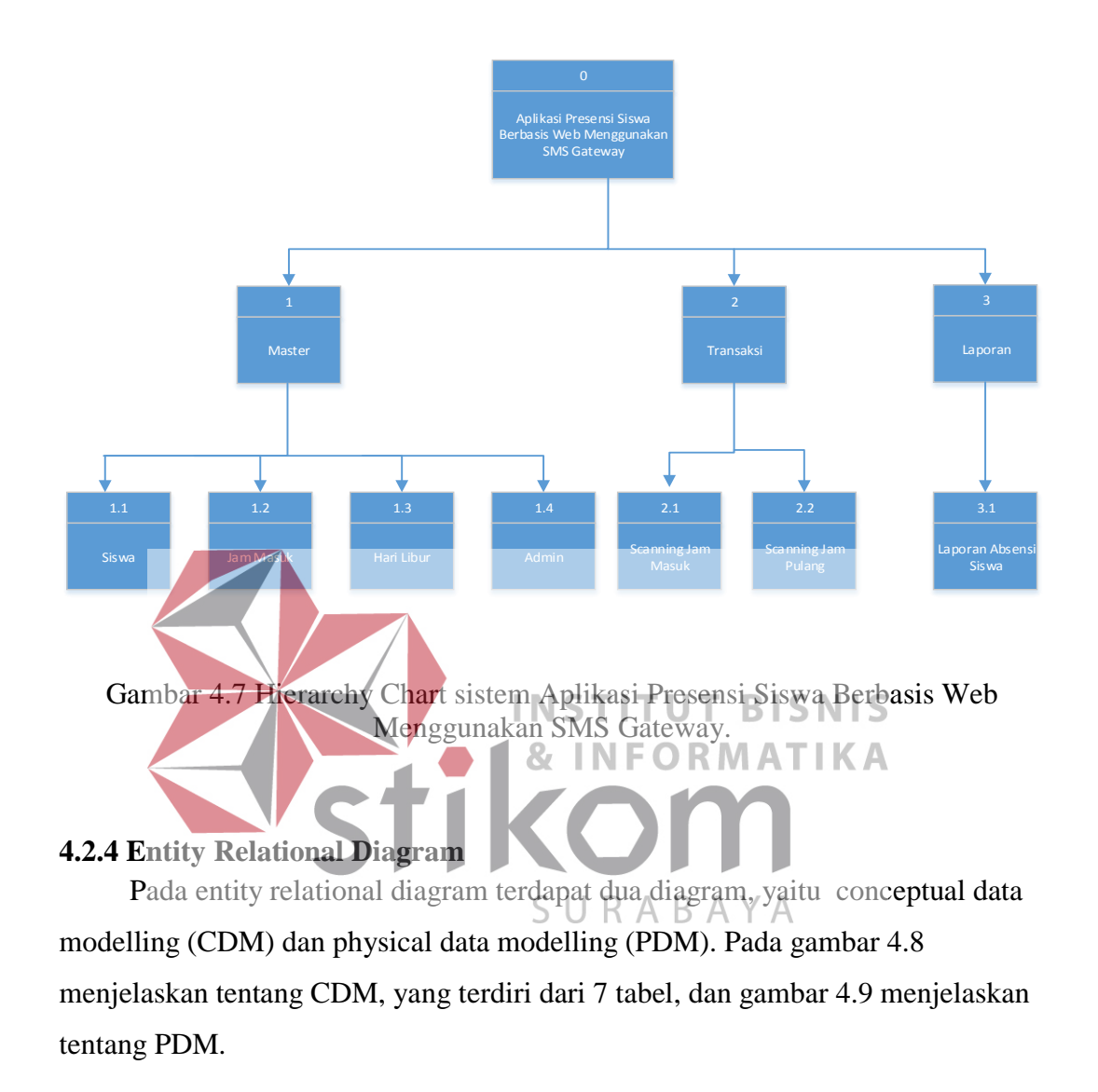

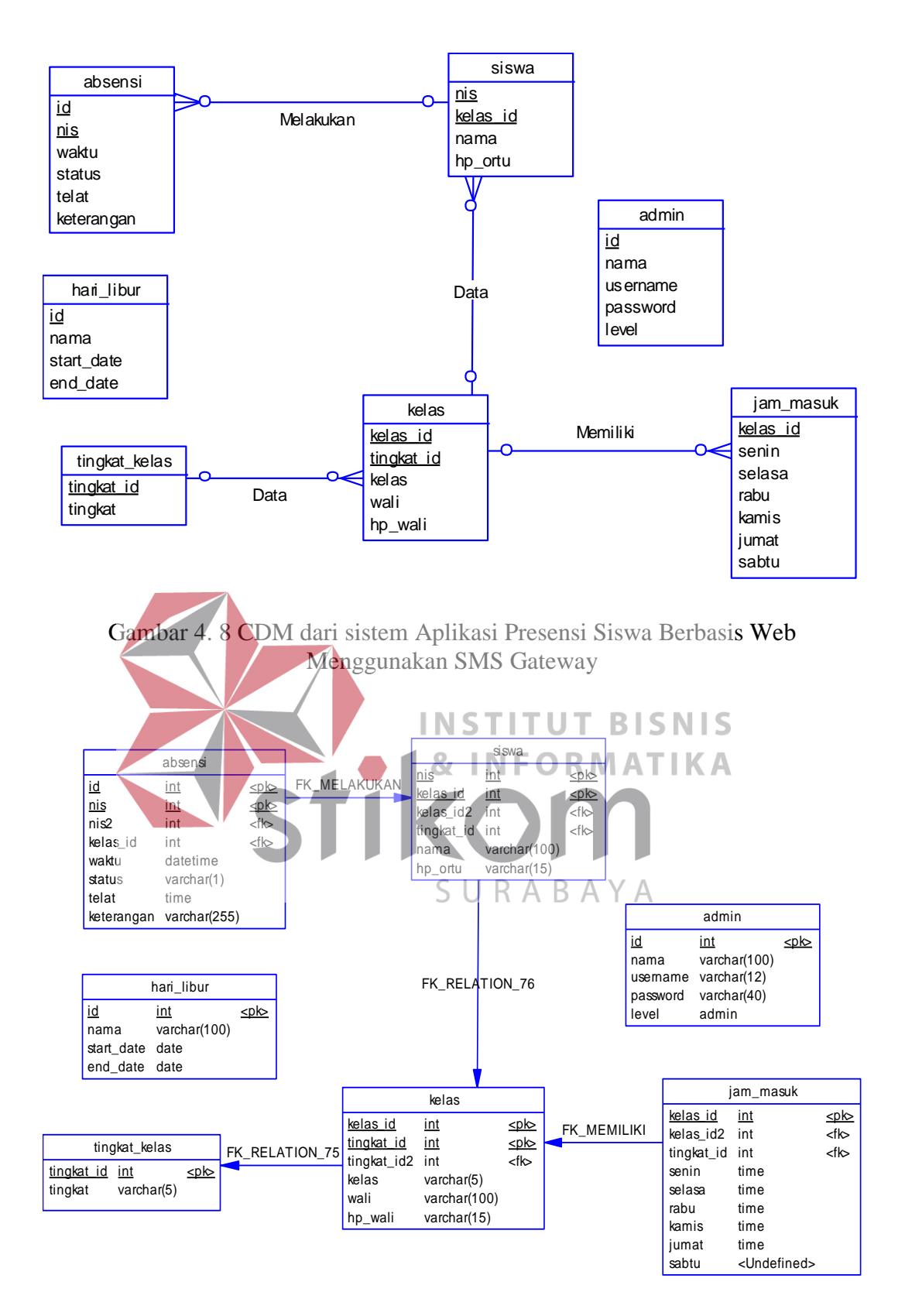

Gambar 4.9 PDM dari sistem Aplikasi Presensi Siswa Berbasis Web Menggunakan SMS Gateway

## **4.2.5 Struktur Basis Data dan Tabel**

Dari hasil *generate* ERD dapat di buat *database* sebagai berikut:

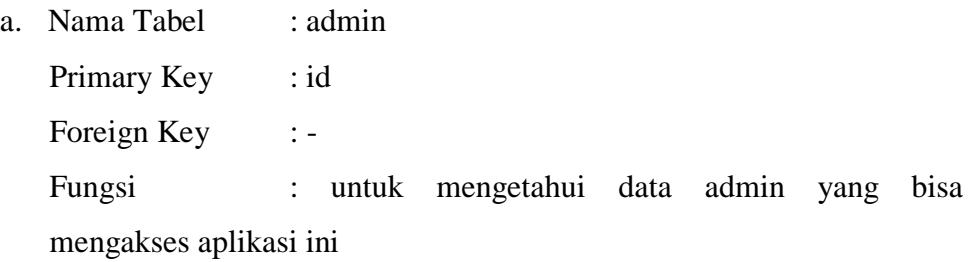

# Tabel 4. 1 admin

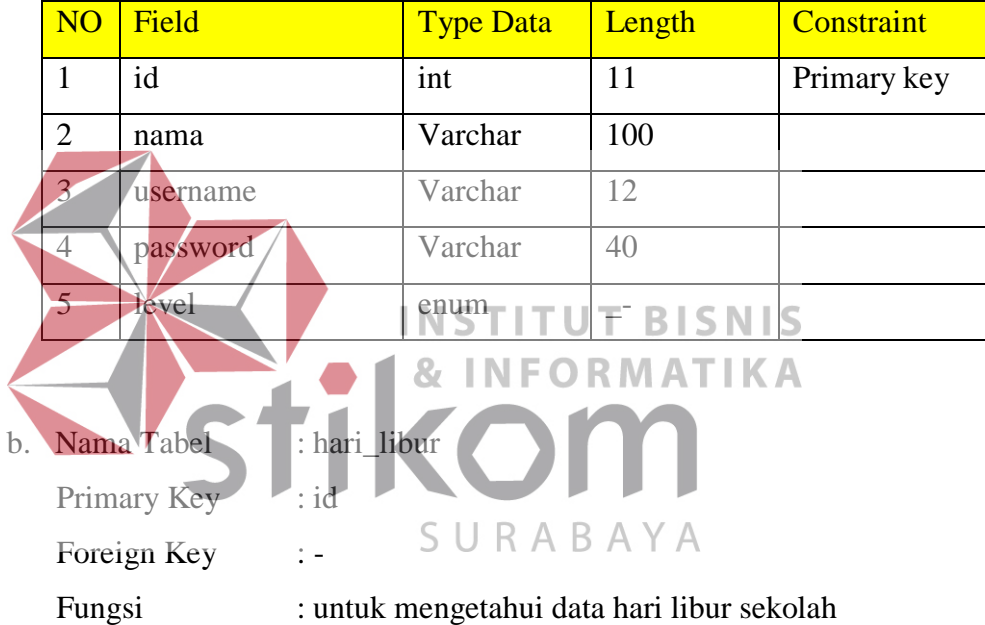

# Tabel 4. 2Hari Libur

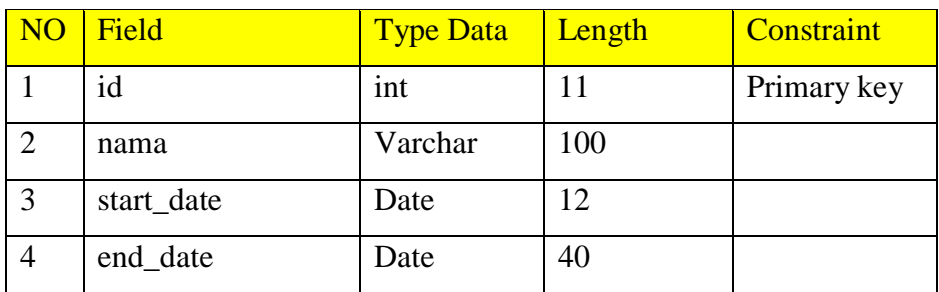

c. Nama Tabel : tingkat\_kelas

| Primary Key | : tingkat_id                                     |
|-------------|--------------------------------------------------|
| Foreign Key |                                                  |
| Fungsi      | : untuk menampung data tingkat kelas yang ada di |
| sekolah     |                                                  |

Tabel 4. 3 ID Tingkat

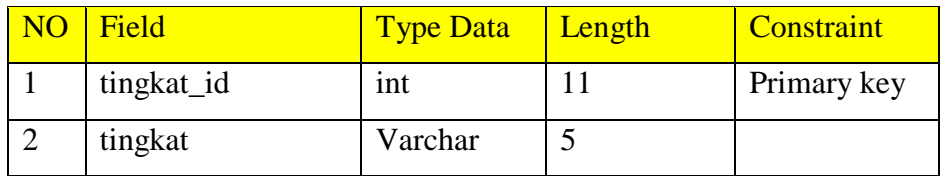

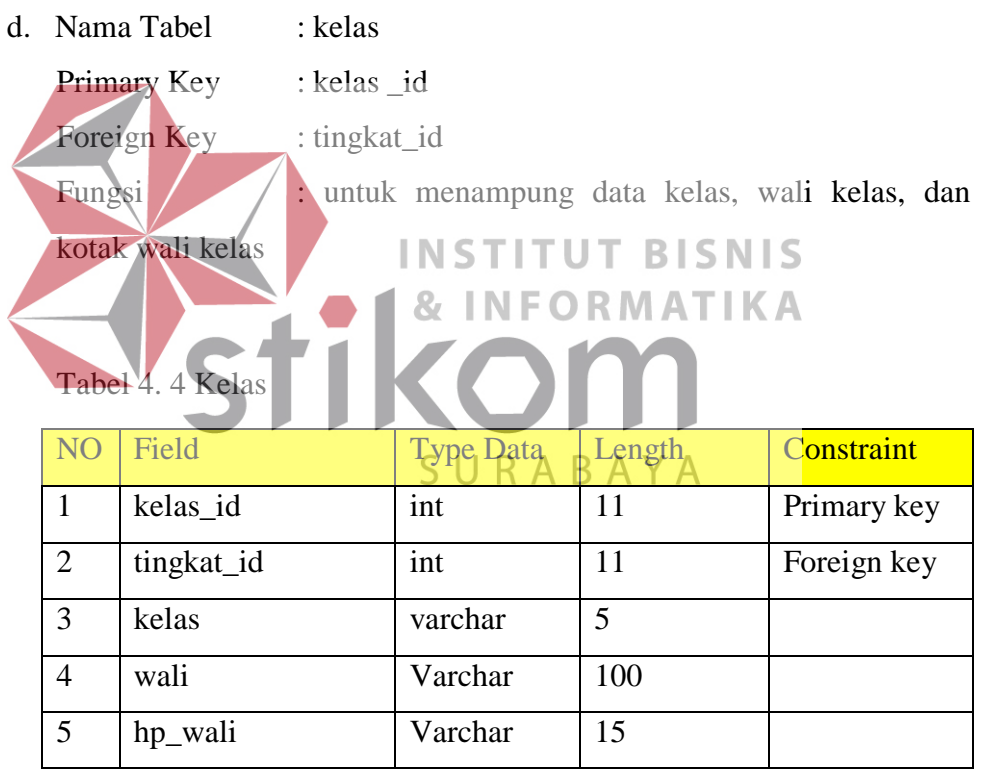

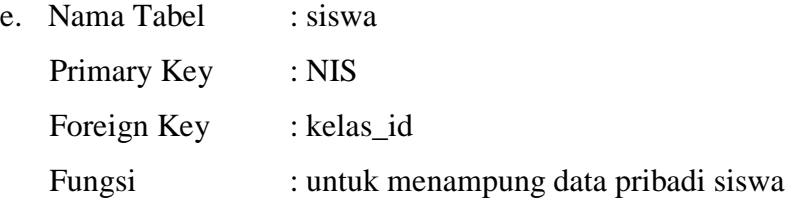

Tabel 4. 5 Siswa

| N <sub>O</sub> | Field      | <b>Type Data</b> | Length | <b>Constraint</b> |
|----------------|------------|------------------|--------|-------------------|
|                | <b>NIS</b> | int              | 20     | Primary key       |
|                | kelas_id   | int              |        | Foreign key       |
|                | nama       | varchar          | 255    |                   |
|                | hp_ortu    | Varchar          | 15     |                   |

f. Nama Tabel : jam\_masuk

Primary Key : kelas\_id

Foreign Key : kelas\_id

Fungsi : untuk menampung jam masuk sekolah pada hari efektif belajar

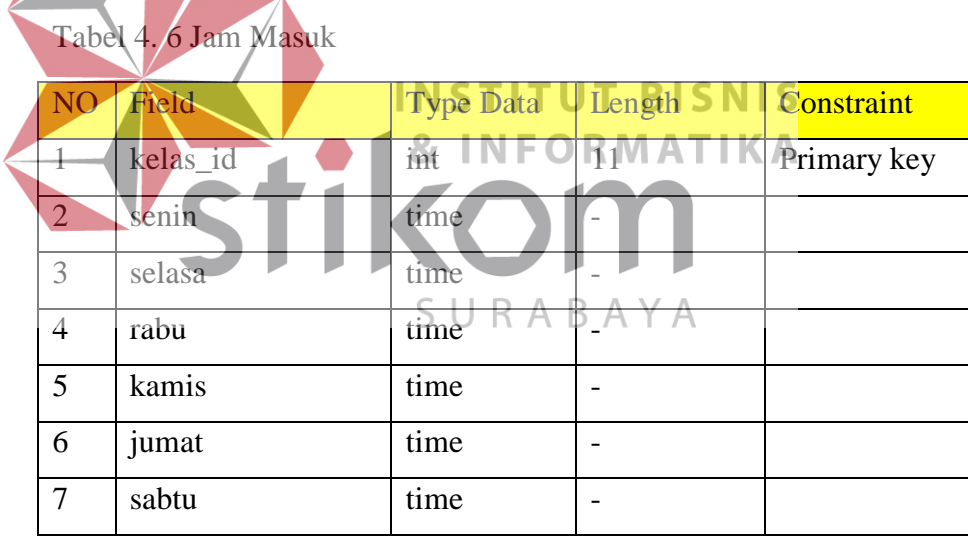

g. Nama Tabel : absensi

Primary Key : id

Foreign Key : NIS

Fungsi : untuk menampung data kehadiran, keterlambatan,

dan ketidakhadiran siswa

Tabel 4. 7 Absensi

| N <sub>O</sub> | Field      | <b>Type Data</b> | Length | <b>Constraint</b> |
|----------------|------------|------------------|--------|-------------------|
| $\mathbf{1}$   | id         | int              | 11     | Primary key       |
| 2              | <b>NIS</b> | int              | 20     | Foreign key       |
| 3              | waktu      | datetime         |        |                   |
| $\overline{4}$ | status     | varchar          |        |                   |
| 5              | telat      | time             |        |                   |
| 6              | keterangan | varchar          | 255    |                   |

### **4.2.6 Desain Input Output**

Desain *input output* digunakan untuk memberikan gambaran terhadap desain aplikasi web yang akan di bangun. Berikut ini desain *input output* dari Aplikasi Presensi Siswa Berbasis Web Menggunakan SMS Gateway.

a. Desain Tampilan Utama

Tampilan utama merupakan tampilan sistem kepada siswa. Siswa hanya dapat melihat nomer induk siswa dan data pribadi masing-masing ketika telah melakukan *scanning* kartu pelajar.

> $\Lambda$  $\mathsf{D}$

D

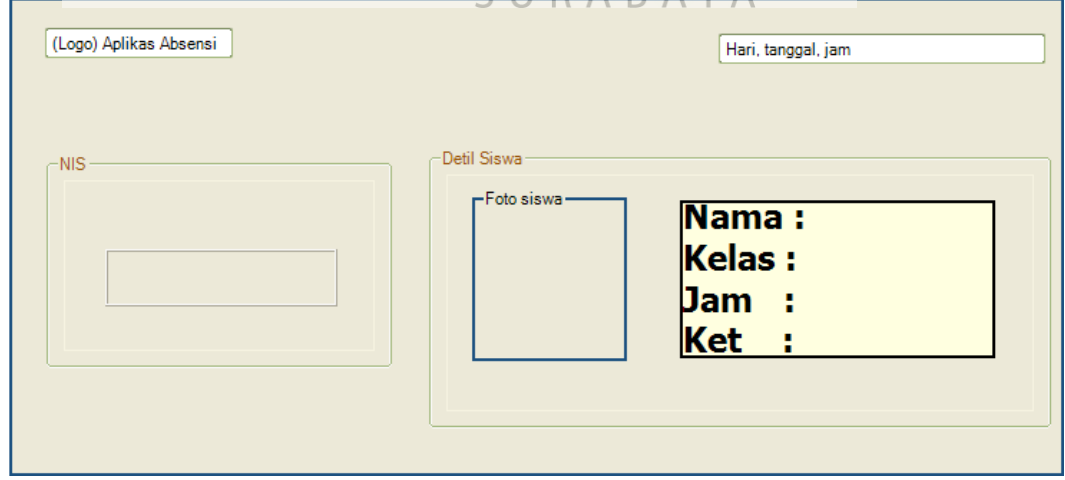

Gambar 4.10 Desain Tampilan Utama

#### b. Desain Login Admin

Untuk dapat maintanance aplikasi dan mencetak laporan, user harus login sebagai admin terlebih dahulu. Login admin merupakan tampilan sistem kepada admin. Admin dapat melakukan kegiatan sesuai dengan hak aksesnya ketika sudah melakukan login terlebih dahulu.

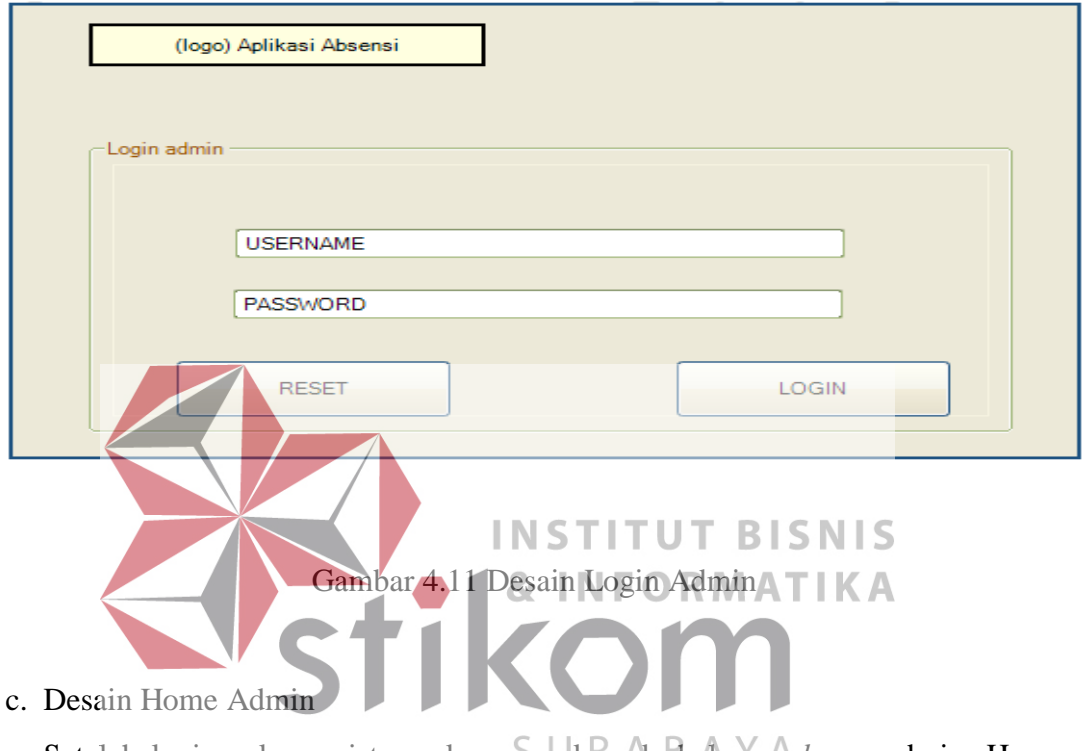

Setelah login sukses, sistem akan masuk pada halaman *home* admin. Home admin menyediakan beberapa menu sesuai dengan hak akses admin diantaranya, data transaksi, data master, laporan dll. *Home* admin merupakan tampilan sistem kepada admin. Admin dapat melakukan kegiatan sesuai dengan hak aksesnya pada halaman ini.

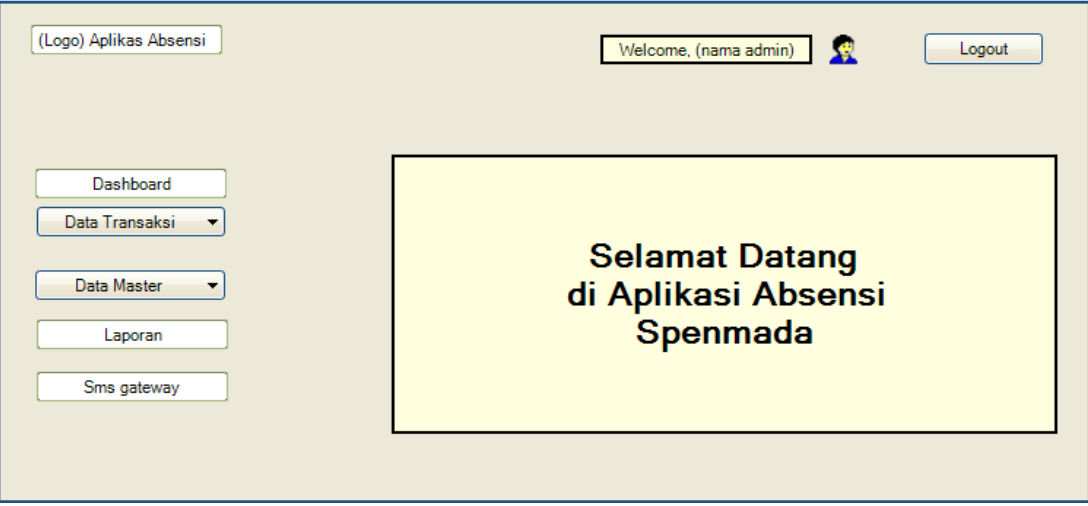

Gambar 4. 12 Desain Home Admin

### **4.3 Implementasi dan Penjelasan Program**

Aplikasi Presensi Siswa Berbasis Web Menggunakan SMS Gateway akan digunakan dalam kegiatan sekolah setiap harinya. Agar dapat dioperasikan secara optimal, diperlukan dokumentasi tentang implementasi dari pengoprasian yang benar dalam menjalankan aplikasi ini. & INFORMATIKA

# **4.3.1 Intalasi Program**

Kebutuhan dari aplikasi yang diguakan untuk dapat menjalankan sebagai SURABAYA

berikut:

a. Software Pendukung

- 1. Sistem Operasi Microsoft Windows XP atau di atasnya.
- 2. Database MySQL.
- b. Hardware Pendukung
	- 1. Processor Pentium IV atau lebih tinggi, AMD Athlon.
	- 2. VGA dengan resolusi 800 X 600 atau lebih tinggi dan mendukung Microsoft Windows.
	- 3. Memori RAM 256Mb atau lebih tinggi.
	- 4. Harddisk minimal 10 GB atau lebih.

#### **4.3.2 Pembahasan Program**

Pada pembahasan program akan dilakukan penggambaran jalannya aplikasi yang sudah dibuat. Dalam hal ini aka dijelaskan juga fungsi dari tiap menu yang ditampilkan. Pada gambar di bawah ini adalah tampilan user interface dari aplikasi:

### 1. Tampilan Utama

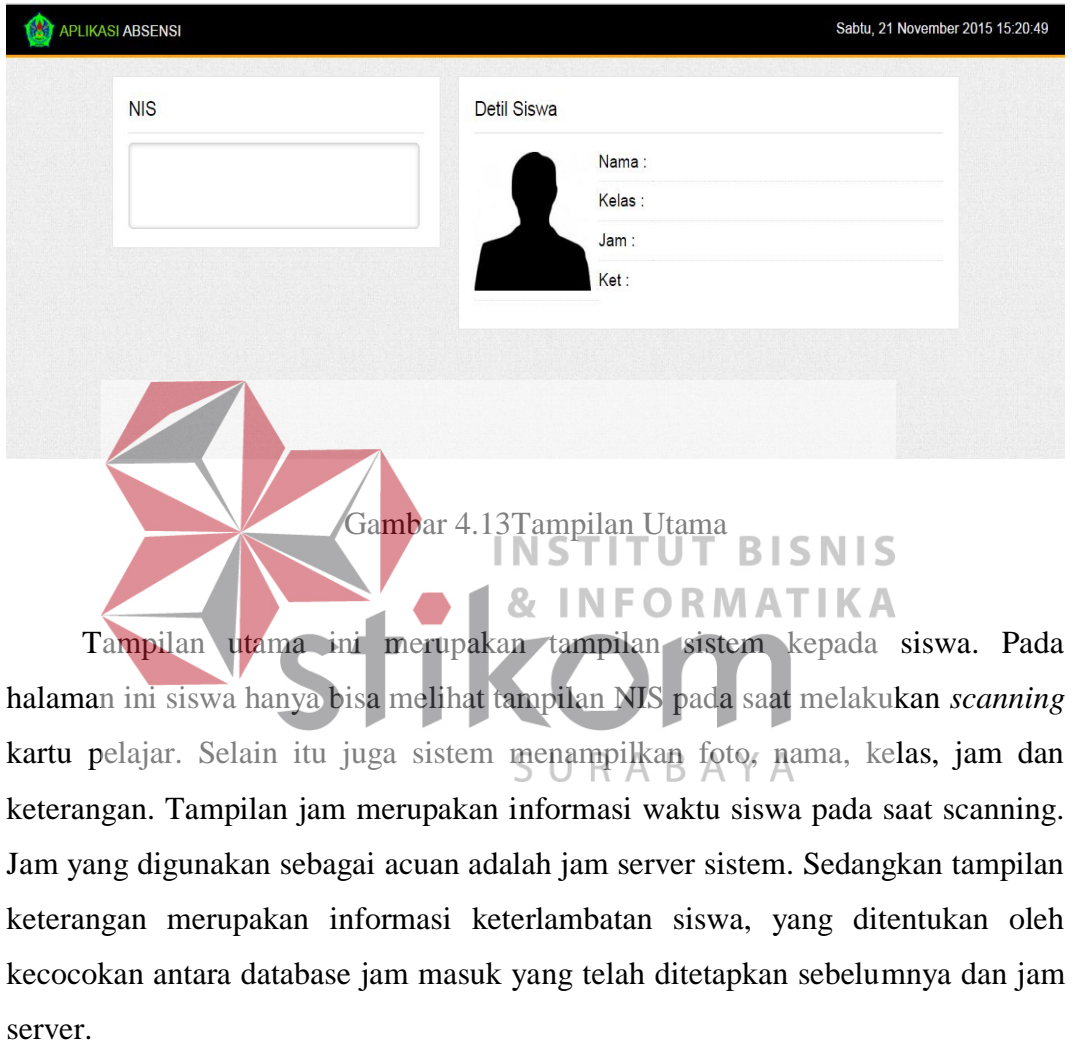

#### 2. Login Admin

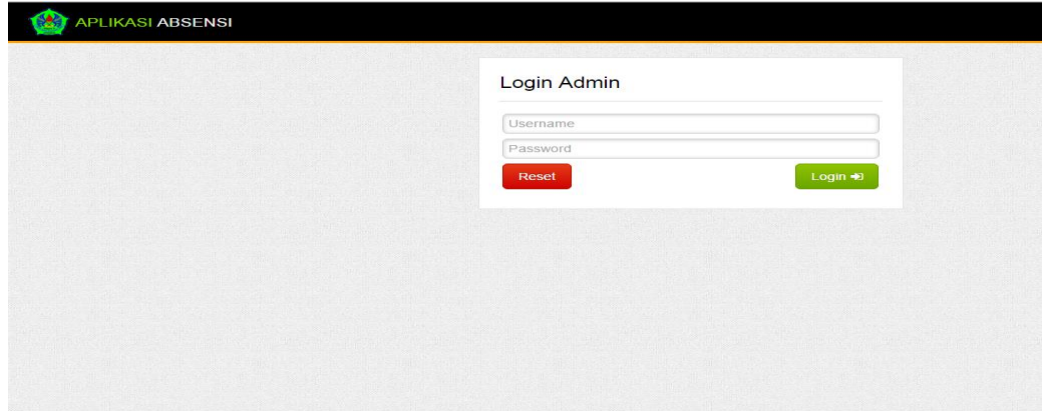

Gambar 4.14 Login Admin

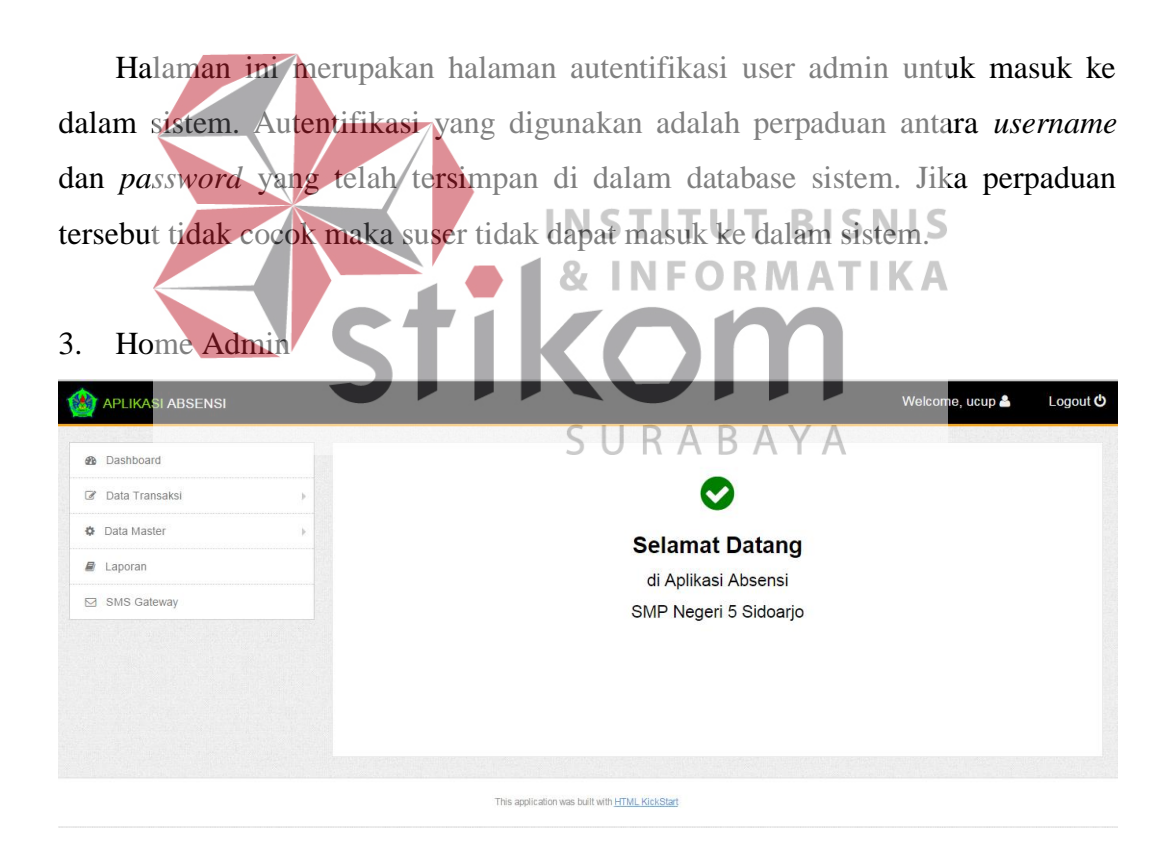

Gambar 4.15 Home Admin

Sistem akan masuk pada halaman home admin jika perpaduan username dan password sudah tepat. Home admin menampilkan menu-menu yang disesuaikan dengan hak akses user yang diberikan. Hak akses yang diberikan berupa

*maintanance* data transaksi, data master, cetak laporan dan menampilkan laporan pesan yang berstatus terkirim, tunda, dan tidak terkirim. Selain itu juga user dapat mengirim ulang pesan dengan status tidak terkirim. Pada maintananance data transaksi terdapat menu absensi siswa dan *input* hari libur. Sedangkan pada *maintanance* data master terdapat menu untuk *maintanance* data jam masuk, siswa, kelas, dam admin.

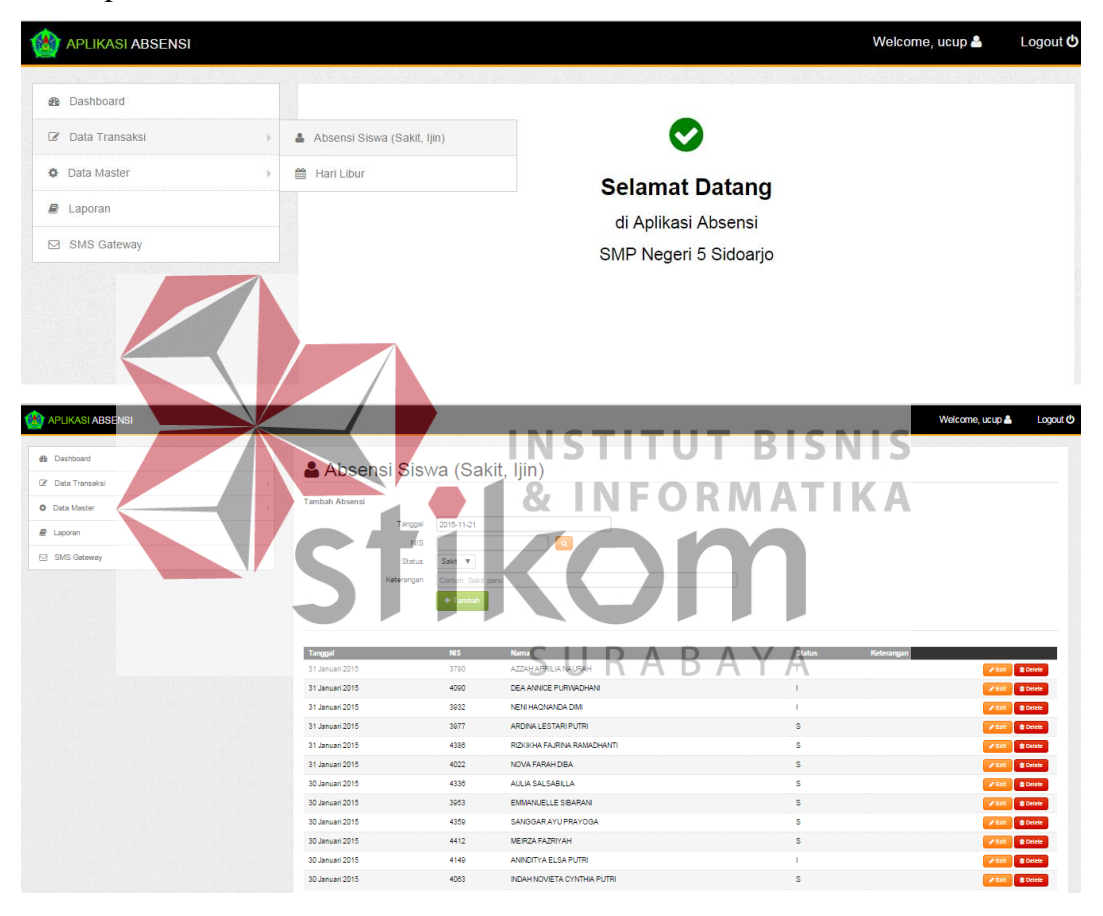

4. Input Siswa Absen

Gambar 4.16 Input Siswa Absen

Halaman input siswa absen berfungsi untuk memasukkan data siswa yang tidak hadir, dengan keterangan ijin maupun sakit. Jika tidak memasukkan data tersbut maka siswa dianggap tidak hadir tanpa keterangan.

## 5. Input Hari Libur

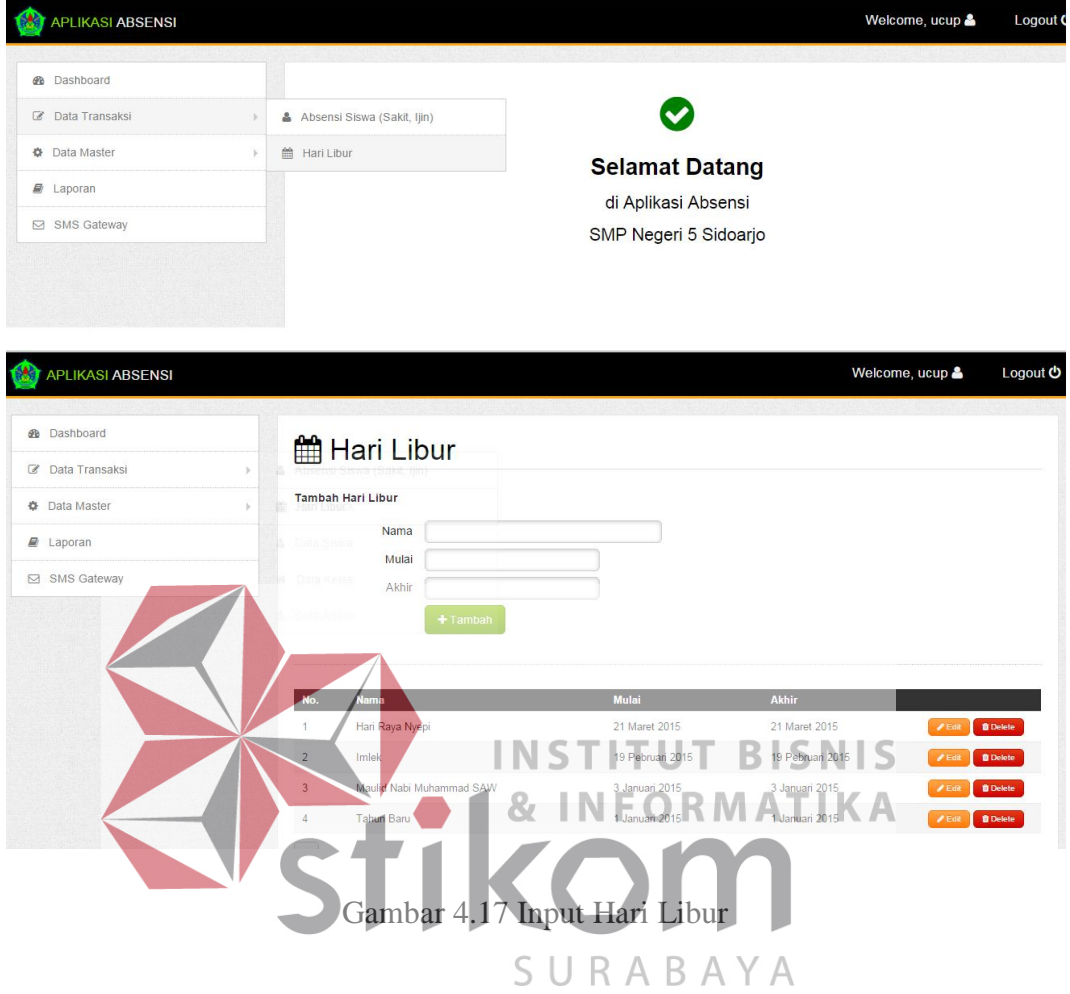

Di Negara Indonesia terdapat banyak hari libur nasional, sehingga sistem perlu *filter* untuk mebedakan hari efektif sekolah dengan hari libur. User harus input manual hari libur yang disesuaikan dengan kalender yang berlaku setiap tahunnya.

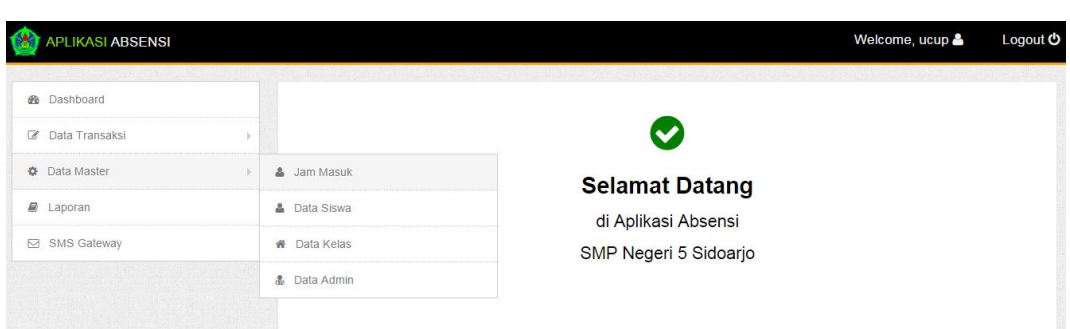

6. Data Master Jam Masuk

| 癵<br><b>APLIKASI ABSENSI</b>   |               |                  |              |                            |          |          |          | Logout <b>い</b><br>Welcome, ucup |  |
|--------------------------------|---------------|------------------|--------------|----------------------------|----------|----------|----------|----------------------------------|--|
| <b>B</b> Dashboard             |               |                  |              | <b>O</b> Setting Jam Masuk |          |          |          |                                  |  |
| Data Transaksi<br>$\mathbb{Z}$ | $\mathbb{R}$  |                  |              |                            |          |          |          |                                  |  |
| <b>☆</b> Data Master           | $\mathbbm{N}$ | <b>El Simpan</b> |              |                            |          |          |          |                                  |  |
| $\Box$ Laporan                 |               | <b>Kelas</b>     | <b>Senin</b> | <b>Selasa</b>              | Rabu     | Kamis    | Jum'at   | Sabtu                            |  |
| <b>SMS</b> Gateway             |               | $VII-1$          | 07:00:00     | 07:00:00                   | 07:00:00 | 07:00:00 | 07:00:00 | 07:00:00                         |  |
|                                |               | $VII-2$          | 07:00:00     | 07:00:00                   | 07:00:00 | 07:00:00 | 07:00:00 | 07:00:00                         |  |
|                                |               | $VII-3$          | 07:00:00     | 07:00:00                   | 07:00:00 | 07:00:00 | 07:00:00 | 07:00:00                         |  |
|                                |               | $VII-4$          | 07:00:00     | 07:00:00                   | 07:00:00 | 07:00:00 | 07:00:00 | 07:00:00                         |  |
|                                |               | $VII-5$          | 07:00:00     | 07:00:00                   | 07:00:00 | 07:00:00 | 07:00:00 | 07:00:00                         |  |
|                                |               | <b>VII-6</b>     | 07:00:00     | 07:00:00                   | 07:00:00 | 07:00:00 | 07:00:00 | 07:00:00                         |  |
|                                |               | $VII-7$          | 07:00:00     | 07:00:00                   | 07:00:00 | 07:00:00 | 07:00:00 | 07:00:00                         |  |
|                                |               | <b>VII-8</b>     | 07:00:00     | 07:00:00                   | 07:00:00 | 07:00:00 | 07:00:00 | 07:00:00                         |  |

Gambar 4.18 Input Jam Masuk

Setiap sekolah memiliki jam efektif belajar masing-masing, begitu juga dengan SMP Negeri 5 Sidoarjo. Salah satunya yaitu jam masuk sekolah, yang ditentukan oleh kebijakan sekolah dan standar dari dinas pendidikan. Sehingga admin perlu memasukkan jam masuk setiap harinya. **BISNIS** 

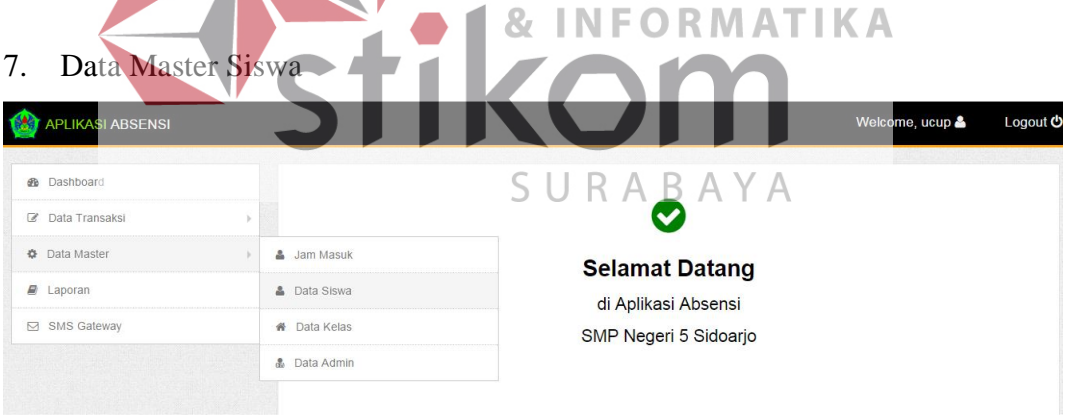

| <b>APLIKASI ABSENSI</b> |                        |                                                |                 |                | Welcome, ucup &          | Logout <b>O</b> |
|-------------------------|------------------------|------------------------------------------------|-----------------|----------------|--------------------------|-----------------|
| <b>B</b> Dashboard      | <b>A</b> Data Siswa    |                                                |                 |                |                          |                 |
| C Data Transaksi        |                        |                                                |                 |                |                          |                 |
| <b>O</b> Data Master    | <b>Tambah Siswa</b>    |                                                |                 |                |                          |                 |
| <b>B</b> Laporan        |                        | <b>NIS</b>                                     |                 |                |                          |                 |
| SMS Gateway             |                        | Nama<br>$\pmb{\mathrm{v}}$<br>$VII-1$<br>Kelas |                 |                |                          |                 |
|                         |                        | <b>HP</b> Ortu                                 |                 |                |                          |                 |
|                         |                        | + Tambah                                       |                 |                |                          |                 |
|                         |                        |                                                |                 |                |                          |                 |
|                         | Filter : Kelas VII-1 V |                                                |                 |                |                          |                 |
|                         | <b>NIS</b>             | <b>Nama</b>                                    | Kelas           | <b>HP Ortu</b> |                          |                 |
|                         | 4331                   | ADRIAN ADAM                                    | MH <sub>1</sub> | 085230177992   | <b>ZEdt BDeek</b>        |                 |
|                         | 4332                   | AHMAD ZULFAN                                   | MH              | 0818302480     | <b>/ Edit   @Delete</b>  |                 |
|                         | 4333                   | AJENG NONIE MARELLA                            | $VII-1$         | 081553516174   | <b>/ Edit   @ Detete</b> |                 |
|                         | 4334                   | ALMYRA EKA DAMAYANTI                           | MH              | 085730060030   | $\chi$ Edit              | <b>B</b> Detete |
|                         | 4335                   | APRILIA MELATI PUTRI                           | $VII-1$         | 083849081853   | 2000                     | <b>g</b> Detete |
|                         | 4336                   | AULIA SALSABILLA                               | MH <sub>1</sub> | 081553188028   | <b>ZEdt</b> @Delete      |                 |
|                         | 4337                   | AZIZAH AMELIA HARIFA                           | MH              | 085234670598   | $\sqrt{2}$ Edit          | <b>B</b> Defete |
|                         | 4338                   | ERINDA FITRYA N                                | $M1-1$          | 08123561586    | <b>/ Edit   @ Delete</b> |                 |

Gambar 4.19 Data Master Siswa

Halaman data master siswa berisikan NIS, nama siswa, kelas dan nomor handphone wali siswa yang dapat di *filter* dengan kelas. Halaman ini berfungsi untuk menambah, mengubah dan menghapus data-data tersebut.

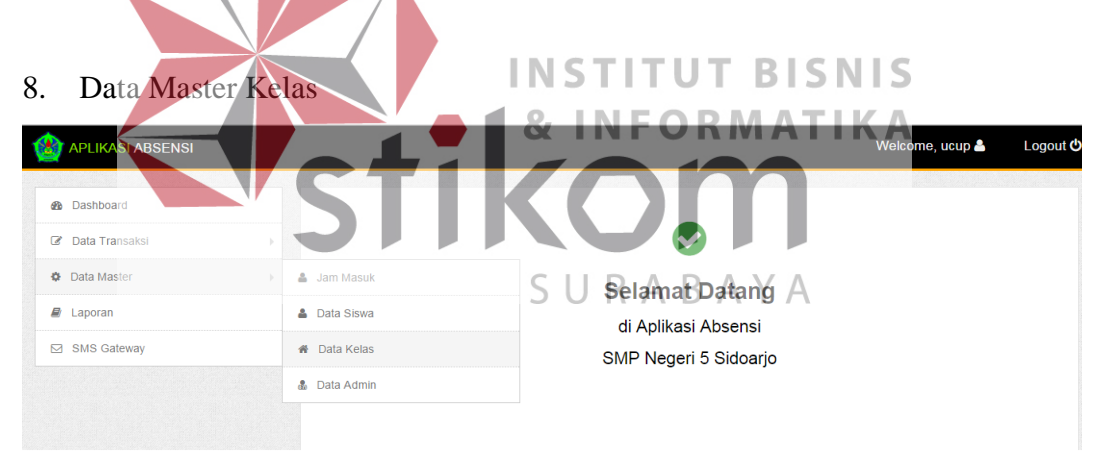

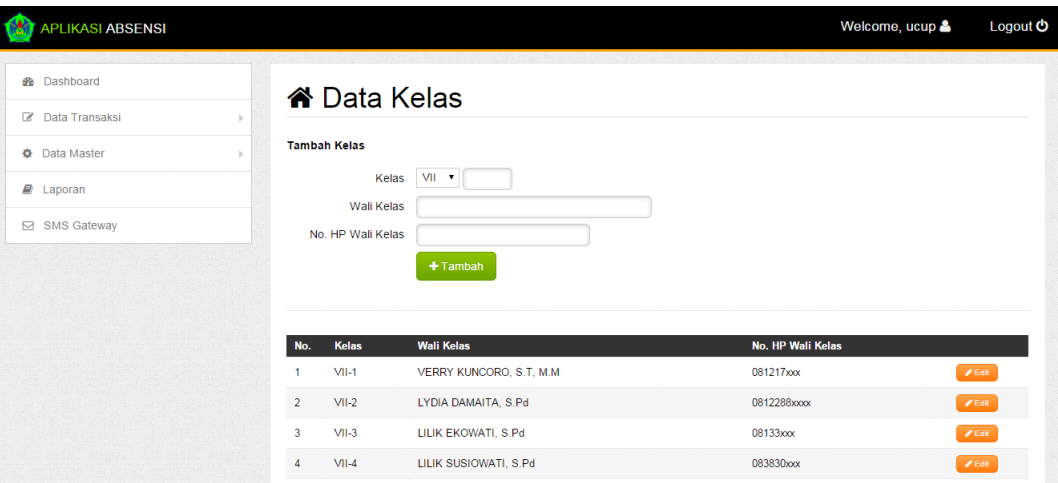

#### Gambar 4.20 Data Master Kelas

Halaman data master kelas berisikan kelas, nama wali kelas, nomor handphone wali kelas. Halaman ini berfungsi untuk menambah, mengubah dan menghapus data-data tersebut.

### 9. Data Master Admin

| 189<br><b>APLIKASI ABSENSI</b>             |                         |                                                                 |                        |          | Welcome, ucup & | Logout C        |
|--------------------------------------------|-------------------------|-----------------------------------------------------------------|------------------------|----------|-----------------|-----------------|
| <b>B</b> Dashboard                         |                         |                                                                 |                        |          |                 |                 |
| C Data Transaksi                           | b.                      |                                                                 |                        |          |                 |                 |
| <b>☆</b> Data Master                       | 3 Jam Masuk             |                                                                 | <b>Selamat Datang</b>  |          |                 |                 |
| ■ Laporan                                  | <b>&amp;</b> Data Siswa |                                                                 | di Aplikasi Absensi    |          |                 |                 |
| SMS Gateway                                | <b>#</b> Data Kelas     |                                                                 | SMP Negeri 5 Sidoarjo  |          |                 |                 |
|                                            | <b>&amp;</b> Data Admin |                                                                 |                        |          |                 |                 |
| <b>APLIKASI ABSENSI</b>                    |                         |                                                                 |                        |          | Welcome, ucup   | Logout <b>い</b> |
| <b>B</b> Dashboard                         |                         |                                                                 |                        |          |                 |                 |
| C Data Transaksi                           | <b>Tambah Admin</b>     | <b>&amp; Data Admin</b>                                         | <b>INSTITUT BISNIS</b> |          |                 |                 |
| <b>Data Master</b><br>$\mathbf{E}$ Laporan |                         | Nama                                                            |                        | ORMATIKA |                 |                 |
| SMS Gateway                                |                         | Username<br>Password<br><b>Ulangi Password</b><br>evel<br>admin |                        |          |                 |                 |
|                                            |                         | $+$ Tambah                                                      | RABAYA                 |          |                 |                 |
|                                            | No                      | <b>Nama</b>                                                     | <b>Username</b>        | Level    |                 |                 |
|                                            | 1                       | Yusuf Budiharjo                                                 | ucup                   | admin    | $Z$ Edit        | <b>D</b> Delete |
|                                            | $\overline{2}$          | Daffa                                                           | daffa                  | operator | $P$ Edit        | <b>B</b> Delete |
|                                            |                         |                                                                 |                        |          |                 |                 |

Gambar 4.21 Data Master Admin

Halaman data master admin berisikan nama admin, *username*, dan level admin. Halaman ini berfungsi untuk menambah, mengubah dan menghapus datadata tersebut.

## 10. Laporan

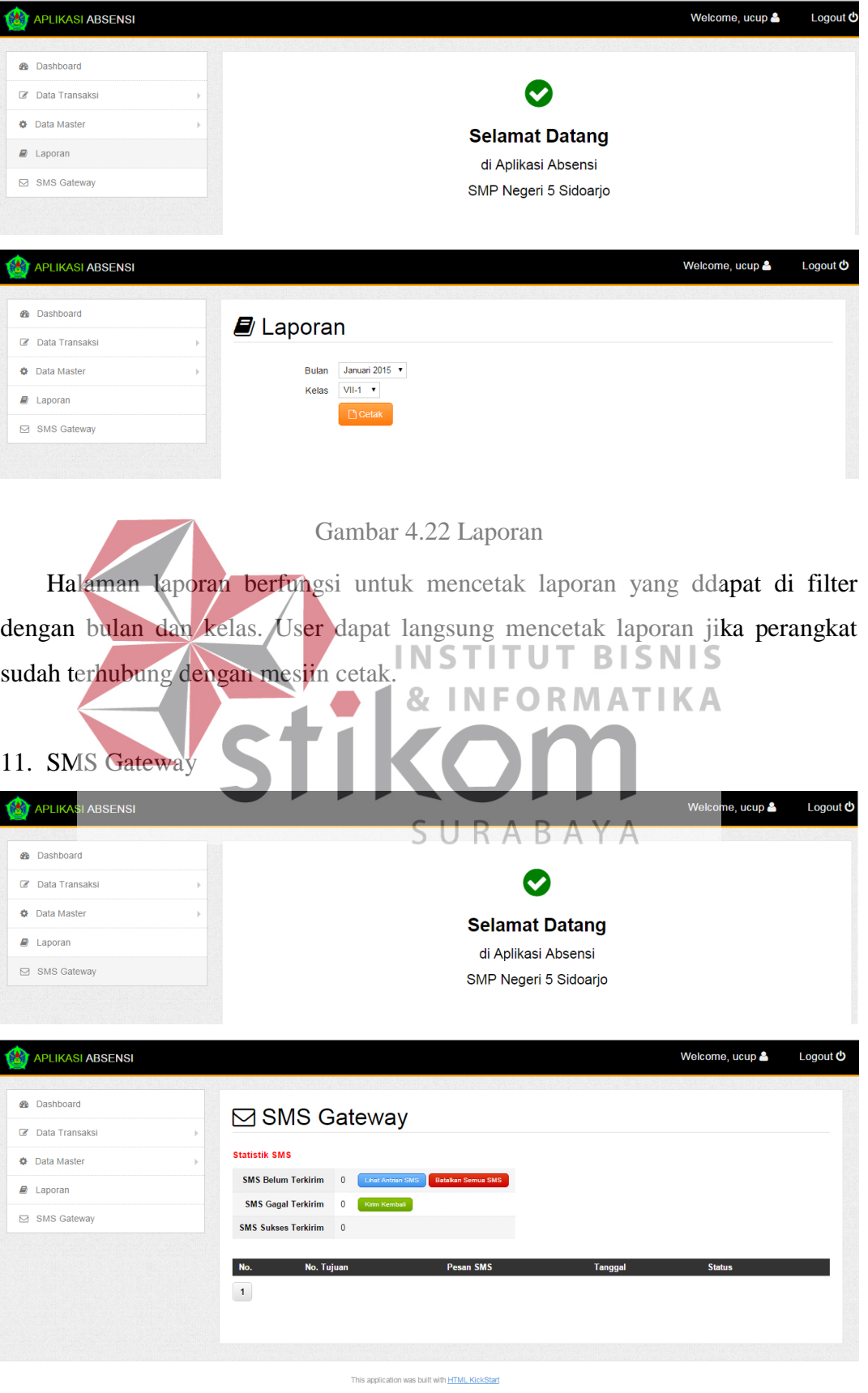

Gambar 4.23 SMS Gateway

Halaman ini berfungsi untuk memantau jumlah pesan yang terkirim, gagal dan tertunda. Admin dapat mengirim ulang pesan yang berstatus tertunda.

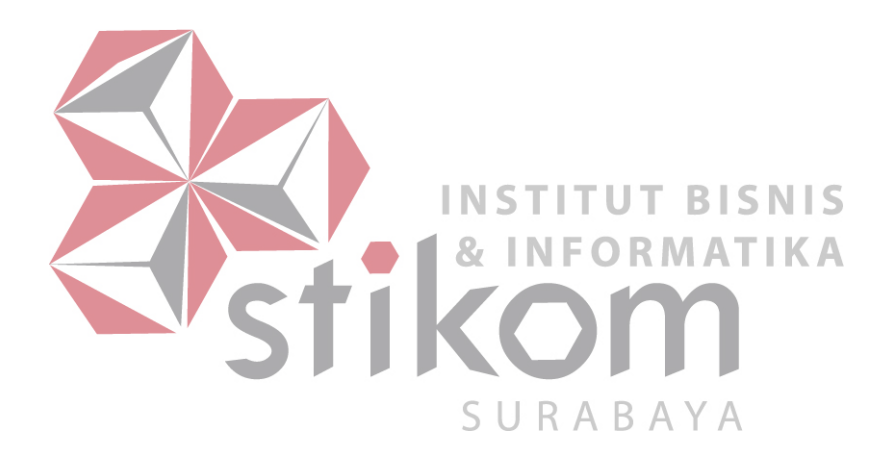